Suite à des mises à jour des moteurs de recherche, notre site rencontre des soucis d'autorisation qui rend le bouton identifiez-vous « » invisible. Voici une manipulation qui pourrait régler le problème :

- Dans les paramètres de Google chrome en haut à droite de la page internet, cliquez les trois points

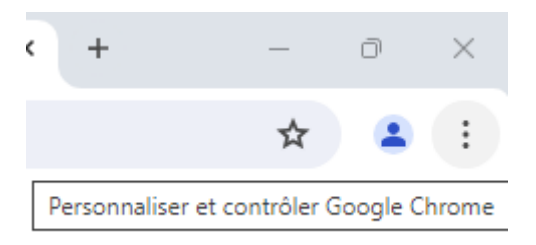

- Puis dans la colonne de gauche : « [Confidentialité et sécurité](chrome://settings/privacy) »

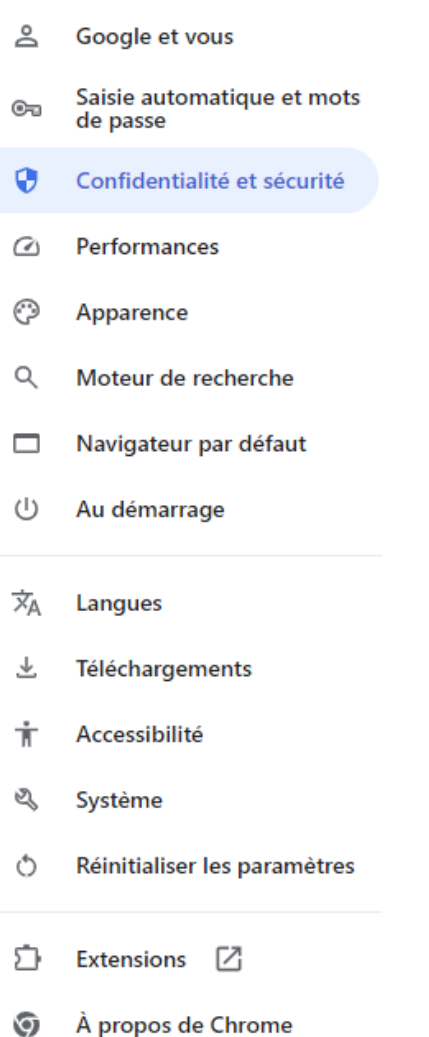

## - Au centre de l'écran, choisir les « Paramètres des sites »

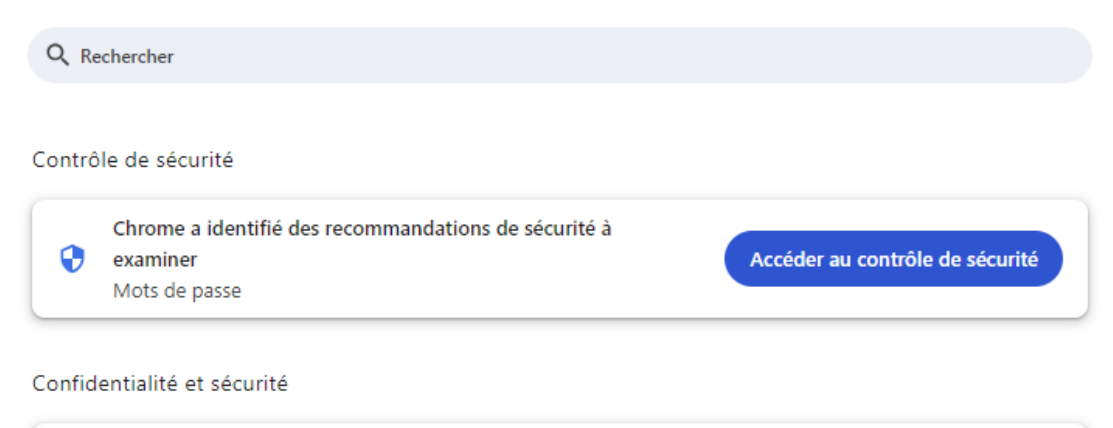

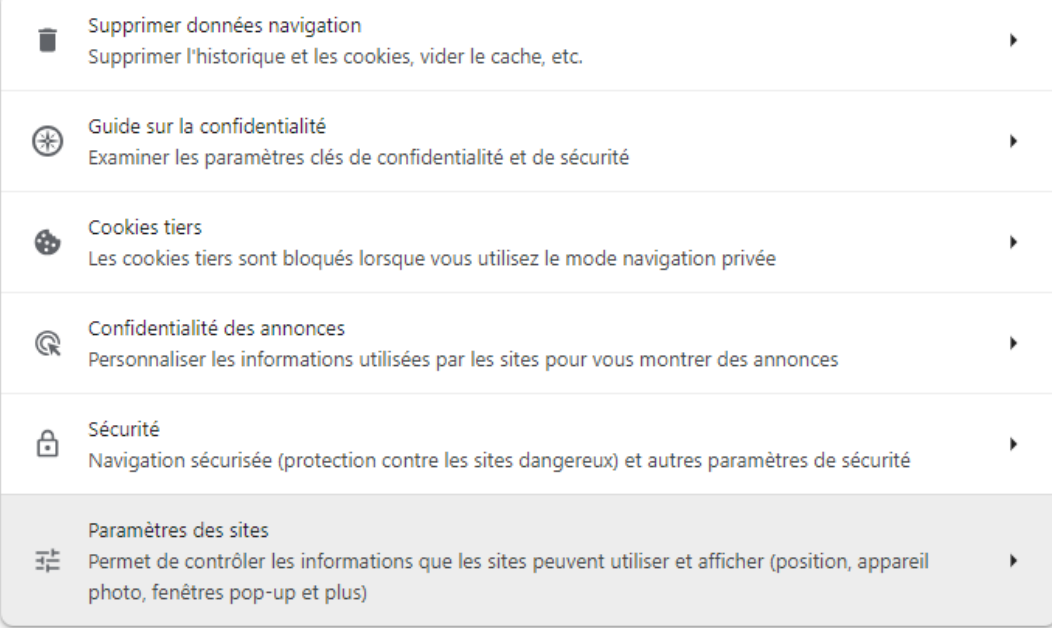

## Dépliez les « paramètres de contenu supplémentaires »

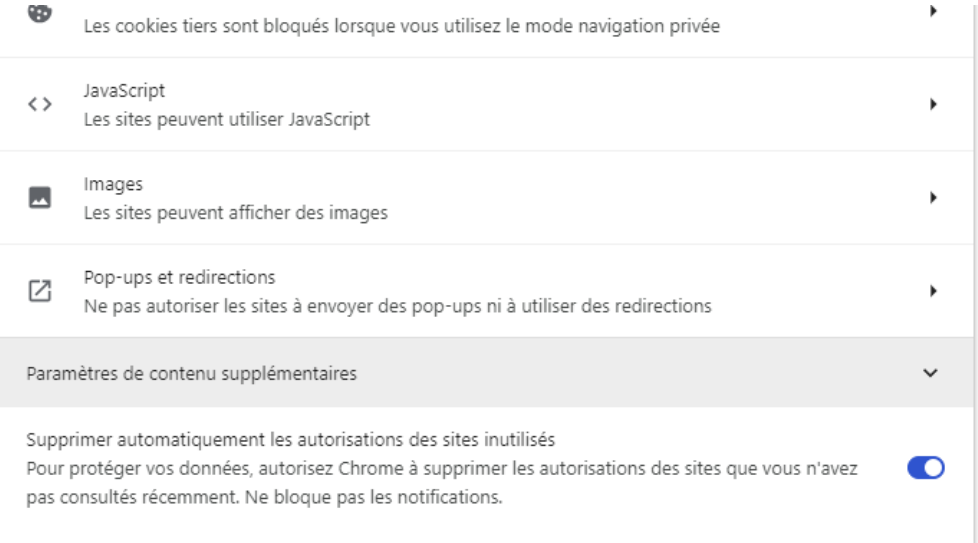

## - Et descendre jusqu'à « Contenu non sécurisé »

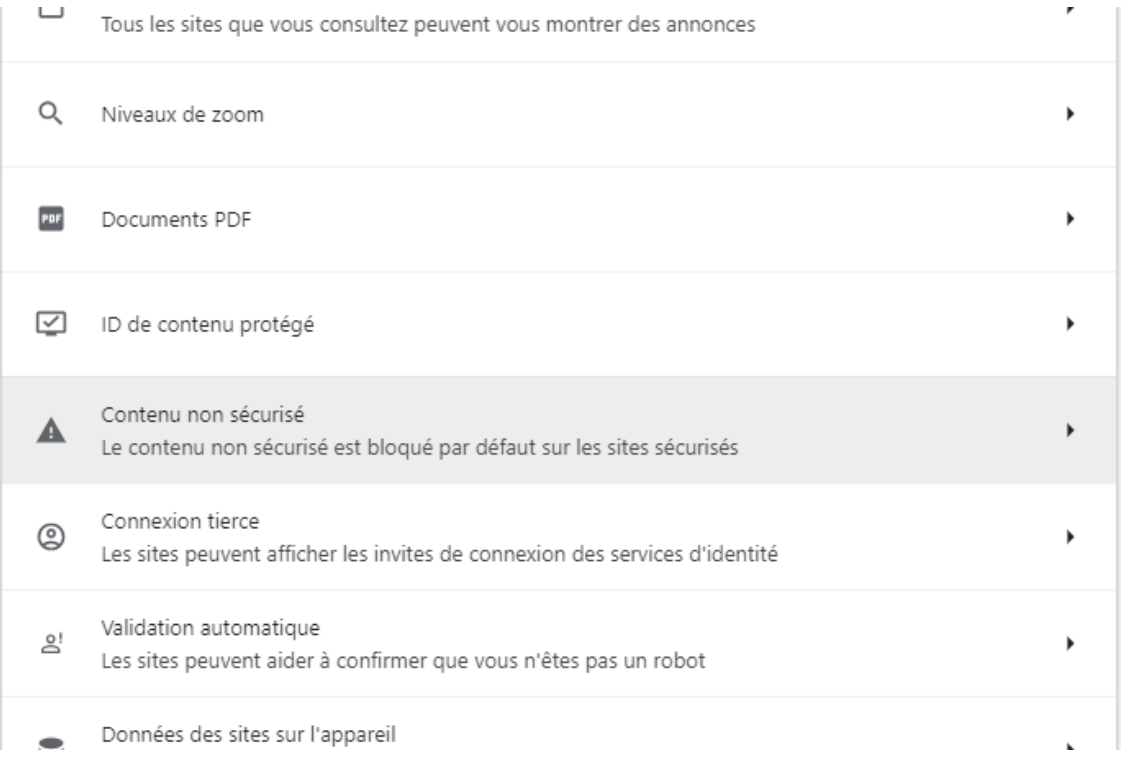

## - Enfin, dans « autorisé à afficher du contenu non sécurisé » ajoutez www.groupefiberflaf.com

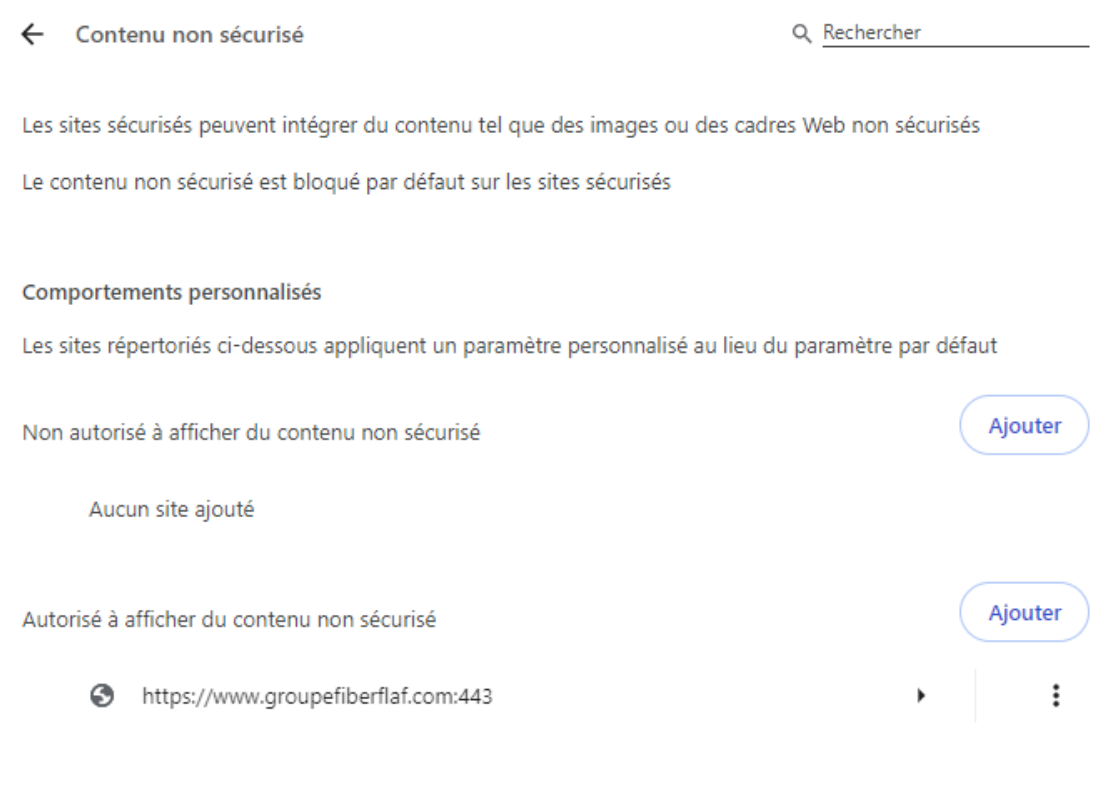

Le bouton de bienvenue / identifiez-vous devrait être de nouveau disponible.

Si vous n'utilisez pas Google Chrome c'est un peut le même principe sur les autres moteurs de recherche.